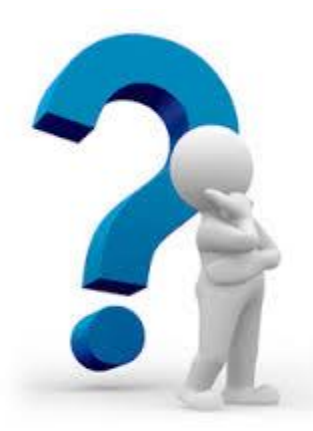

# **FAQ aziende**

# *1. L'iscrizione e i servizi offerti da SOUL hanno un costo?*

L'iscrizione al portale SOUL e i servizi offerti sono totalmente gratuiti per aziende, studenti e laureati.

## *2. Cosa comporta la scelta dell'Ateneo a cui inviare la richiesta di registrazione?*

In fase di registrazione è necessario scegliere l'Ateneo a cui inviare la richiesta al fine di gestire la pratica di attivazione dell'utenza dell'impresa. Quell'Ateneo sarà il punto di riferimento per l'assistenza circa i servizi di SOUL. La scelta di un Ateneo non preclude la visibilità per l'azienda verso tutti gli Atenei partner del Sistema.

## *3. Come una azienda può iscriversi al portale SOUL?*

- Collegarsi al sit[o www.jobsoul.it](file:///C:/Users/Utente/AppData/Local/Temp/www.jobsoul.it)
- Cliccare su **"accedi al servizio"** e nella pagina che si apre cliccare su **"registrazione azienda".**
- Cliccare sul link **"modulo di registrazione on-line"**.
- La struttura del modulo di registrazione consiste nella compilazione di 5 schede.

- Al termine della compilazione dei 5 passi, il sistema genera un modulo in formato pdf che deve essere stampato, timbrato, firmato dal Rappresentante Legale e inviato via fax all'Ateneo che si è scelto per inviare la richiesta.

#### *4. Che cosa si intende per ragione sociale?*

Per ragione sociale si intende la denominazione dell'azienda o dell'ente.

# *5. Chi è il Referente aziendale per SOUL?*

Il Referente per SOUL è un responsabile scelto dall'azienda come punto di riferimento per la gestione dei rapporti tra l'impresa e gli operatori SOUL. E' colui che detiene le credenziali di accesso (password e username) al portale JOBSOUL.

# *6. È possibile inserire più sedi aziendali sul portale SOUL?*

Sì, è possibile entrando nella propria bacheca personale con le credenziali di accesso, cliccando **"modifica anagrafica"** e successivamente **"aggiungi sede"**.

# *7. Cosa si intende per settore di attività economica prevalente?*

Il settore di attività prevalente fa riferimento alla classificazione delle attività economiche ATECO (Attività Economiche) adottata dall'ISTAT. Qualora l'azienda non individuasse la voce corretta dovrà inserire il settore più vicino alla propria attività.

#### *8. Da chi deve essere firmato il modulo di registrazione?*

Il modulo di registrazione deve essere firmato dal Rappresentante Legale dell'azienda.

Nel caso in cui non fosse possibile ottenere la firma del rappresentante legale il modulo di registrazione potrà essere firmato da colui che ha delega di firma da parte del Rappresentante Legale, allegando al modulo di registrazione un documento che lo attesti.

#### *9. Come fa un'azienda straniera a iscriversi al portale SOUL?*

Le aziende straniere seguono la stessa procedura di registrazione delle aziende italiane spuntando però in fase di registrazione la casella "*foreign company".*

## *10. Le agenzie per il lavoro possono registrarsi sul portale SOUL?*

Le aziende interinali possono essere registrate nel portale con limitazione: possono pubblicare opportunità di tirocini per se stesse e non per terzi. Inoltre non possono acquisire i CV presenti nel portale. In quest'ultimo caso, infatti, si configura la cessione gratuita da un ente pubblico ad uno privato di strumenti di *business* e quindi una violazione delle regole di concorrenza.

## *11. È stata completata la registrazione ma non è stato possibile stampare il modulo al termine dei 5 passi, come può essere recuperato il modulo?*

Il modulo può essere recuperato contattando l'Ateneo a cui è stata inviata la richiesta di registrazione.

## *12. È possibile inserire un logo dell'azienda sul portale SOUL?*

Sì, è possibile inserire il logo dell'azienda sia durante la registrazione che dopo l'attivazione, accedendo con le credenziali all'area personale verrà visualizzato sulla destra un menù "Gestione account" attraverso il quale è possibile selezionare il link "inserisci/modifica logo azienda".

## *13. È possibile inserire un logo o un'immagine nell'offerta di lavoro?*

Sì, nell'offerta di lavoro compare il logo dell'azienda se inserito nell'anagrafica della stessa.

## *14. È possibile fare una ricerca di specifici profili professionali?*

Sì, le imprese possono effettuare ricerche di *CV* all'interno del data base SOUL entrando nella loro area riservata e cliccando nel box CURRICULUM - "*Ricerca Curriculum*". Queste ricerche non permettono l'accesso alle informazioni riferite ai dati sensibili del candidato, pertanto l'impresa provvederà a inoltrare una "richiesta di contatto". Qualora l'utente fosse interessato a mettersi in contatto con l'azienda rilascerà il proprio consenso.

## *15. È possibile recuperare la password aziendale?*

Sì, è necessario inviare via e-mail una richiesta di recupero password al Back Office dell'Ateneo presso cui l'azienda si è iscritta. Le credenziali verranno inviate all'e-mail del Referente SOUL.

# *16. È possibile modificare l'anagrafica dell'azienda?*

Sì, è possibile modificare alcuni dati dell'azienda accedendo al portale - menù a destra "gestione account". Per effettuare modifiche che non sono possibili attraverso il portale si deve prendere contatto con il Back Office dell'Ateneo di riferimento.

# *17. Come si procede per effettuare una presentazione aziendale?*

Le imprese inserite nel Sistema possono scegliere di incontrare direttamente studenti e laureati al fine di presentare la propria realtà aziendale, le proprie politiche di *recruiting* e le opportunità di carriera.

Nel corso di questi incontri le imprese possono raccogliere i *curricula* dei presenti e organizzare sessioni di colloqui. Il servizio è totalmente gratuito sia per le imprese sia per gli studenti e laureati.

È necessario però che le aziende che intendono realizzare delle presentazioni abbiano effettiva disponibilità a impiegare soggetti all'interno del loro organico.

Le aziende interessate alle presentazioni aziendali possono contattare il Back Office inviando una e-mail con tutte le specifiche tecnico-organizzative della presentazione a: *aziende@jobsoul.it*